Storytelling Through **Data Visualization**

## **CREATE DATA PROFILES USING EXCEL** User Manual

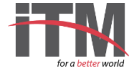

## DATA PROFILES

Use the data shown below to create a dynamic data profile. The profile should include an infographic to represent male and female data by figures. The data profile should have a drop down list to select the nationality and should show the respective data in the infographics.

## **Total number of employees in waste companies by sex and nationality**

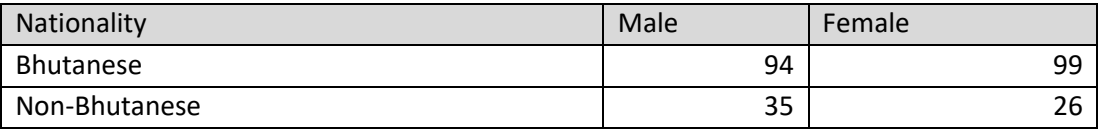

## **Follow the steps below to create the data profile**:

- **Step 1** Copy the data shown in the table into an Excel sheet.
- **Step 2** Create the stack bar chart (as explained in the previous session).

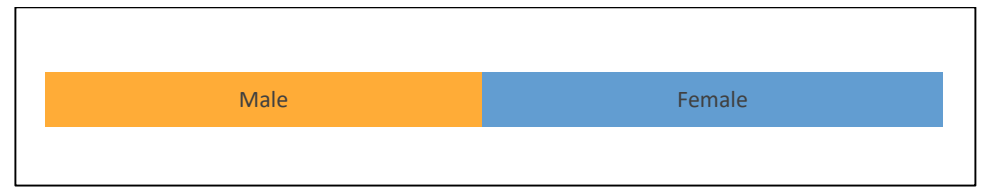

- **Step 3**  Select **Data** > **Data Validation** > **Allow** > **List** to create a dropdown list. Select the list of regions in as **Source** to the drop down list.
- **Step 4** Use vlookup function to fetch data for the chart.
	- o Select an empty cell.
	- o Select 'Function' (Fx) > VLOOKUP and enter parameters to fetch data in the empty cell.
- **Step 5** Click on the already created stack chart, select data and change the data range to the new empty cells.